## **Векторные графические редакторы**

Векторные графические редакторы используются для создания рисунков, схем и чертежей с помощью графических примитивов. Векторный графический редактор можно рассматривать как графический конструктор, который позволяет строить изображение из отдельных объектов (графических примитивов).

К векторным графическим редакторам относится встроенный в Microsoft Office Word графический редактор. Именно на его примере мы и будем знакомиться с векторными редакторами.

Векторное изображение легко редактировать, так как каждый графический примитив существует как самостоятельный объект.

Можно без потери качества изображения перемещать этот объект, изменять его размеры, цвет и прозрачность.

Векторная графика объектно - ориентированная

■ Линия элементарный объект

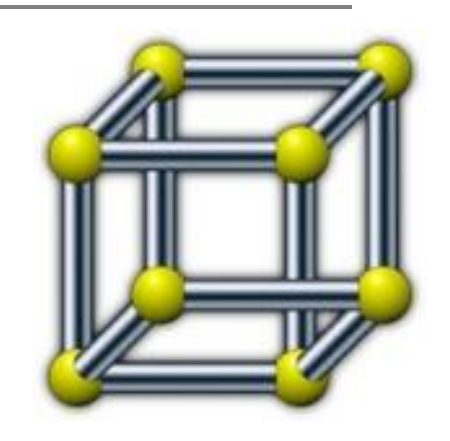

- Простейшие объекты объединяются в более сложные
- Четырехугольник 4 линии
- Куб 12 связанных линий или 6 четырехугольников

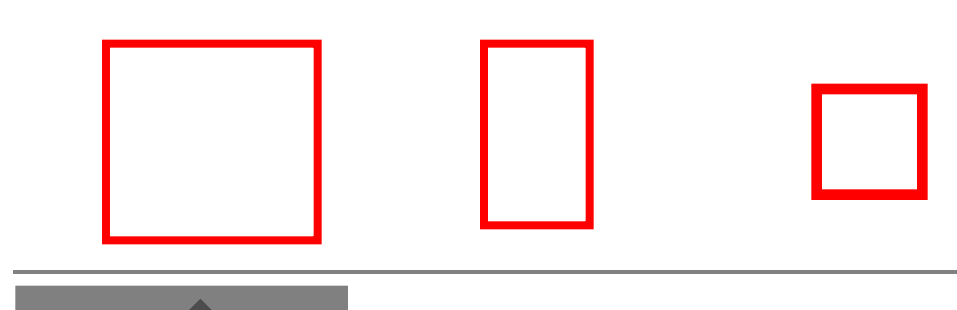

■ характер линии.

■ цвет;

■ толщина;

Свойства лини ■ форма;

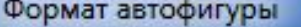

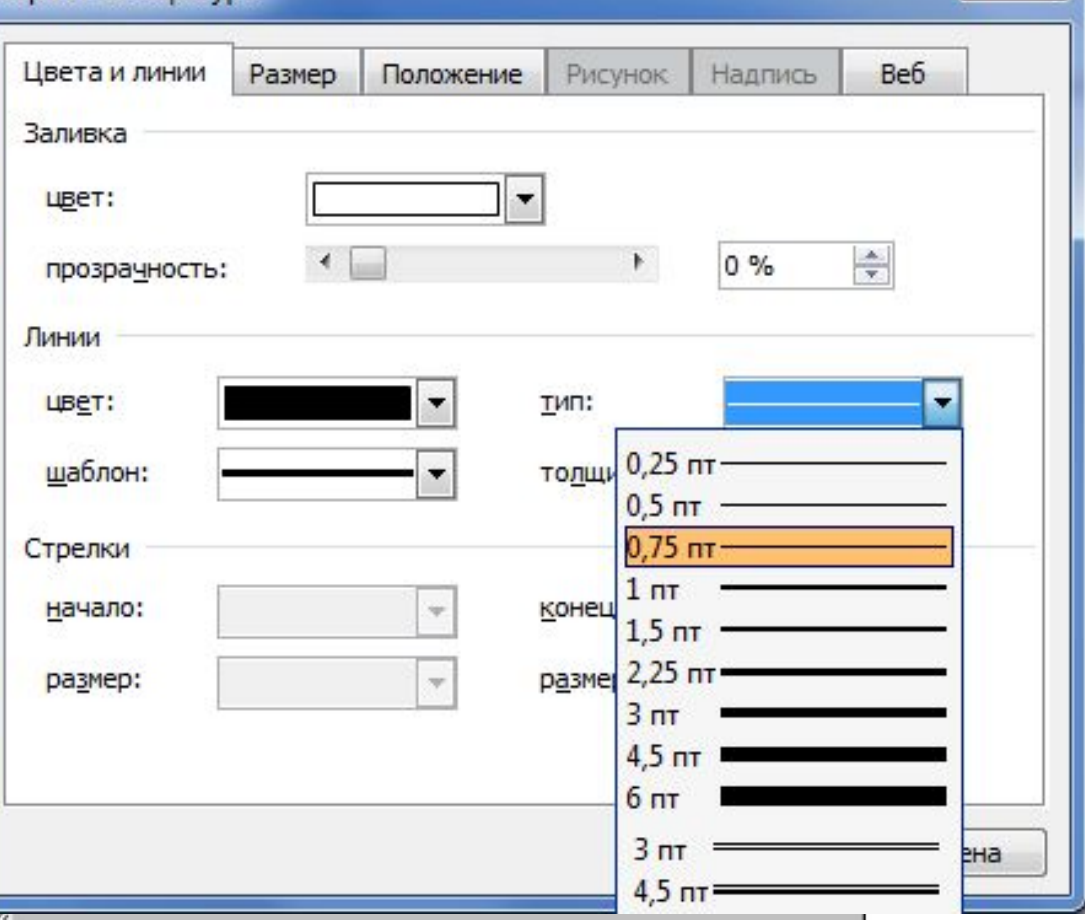

×

 $\blacksquare$  рисунком.

- **узором**;
- текстурой;
- цветом ;

замкнутого контура:

Заполнение внутренней области

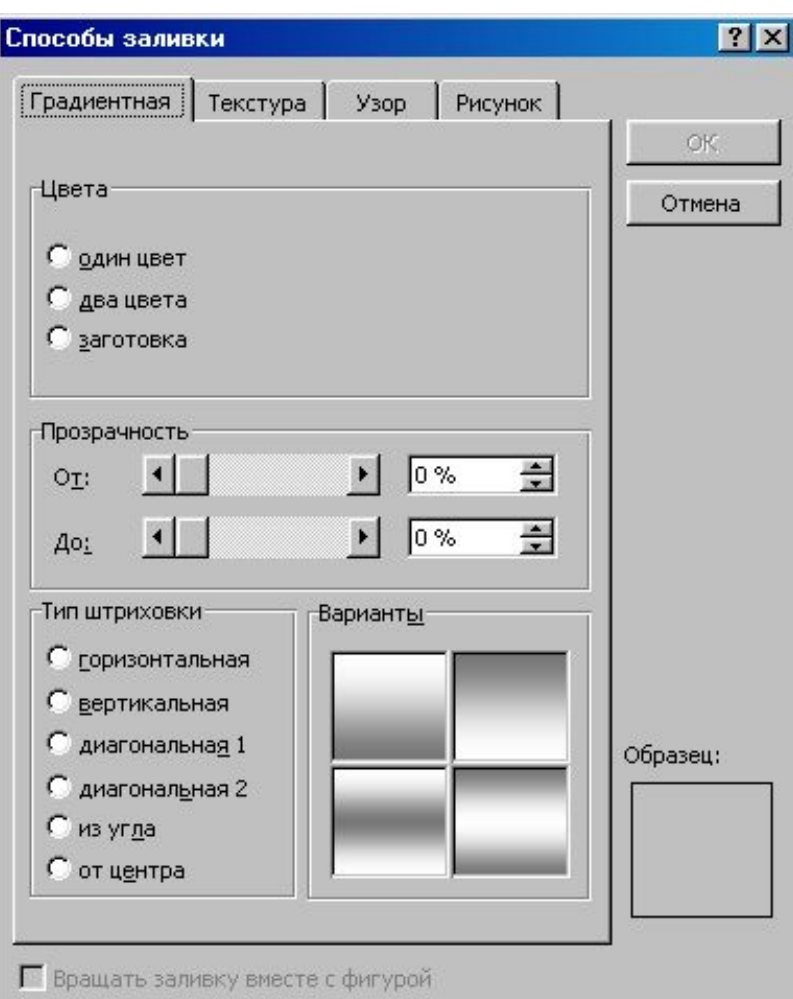

## Два принципа

представления изображений

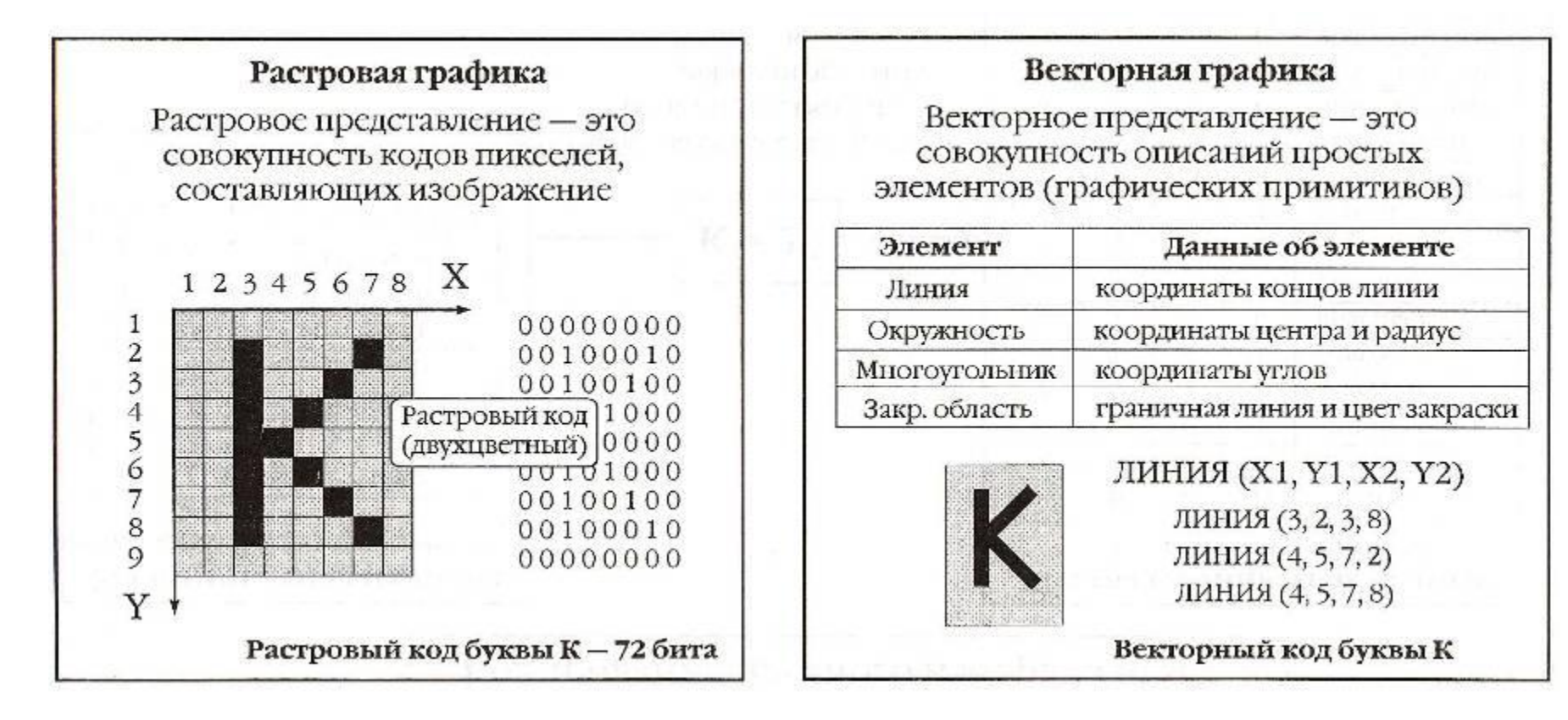

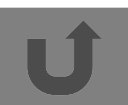

## Сравните панели рисования

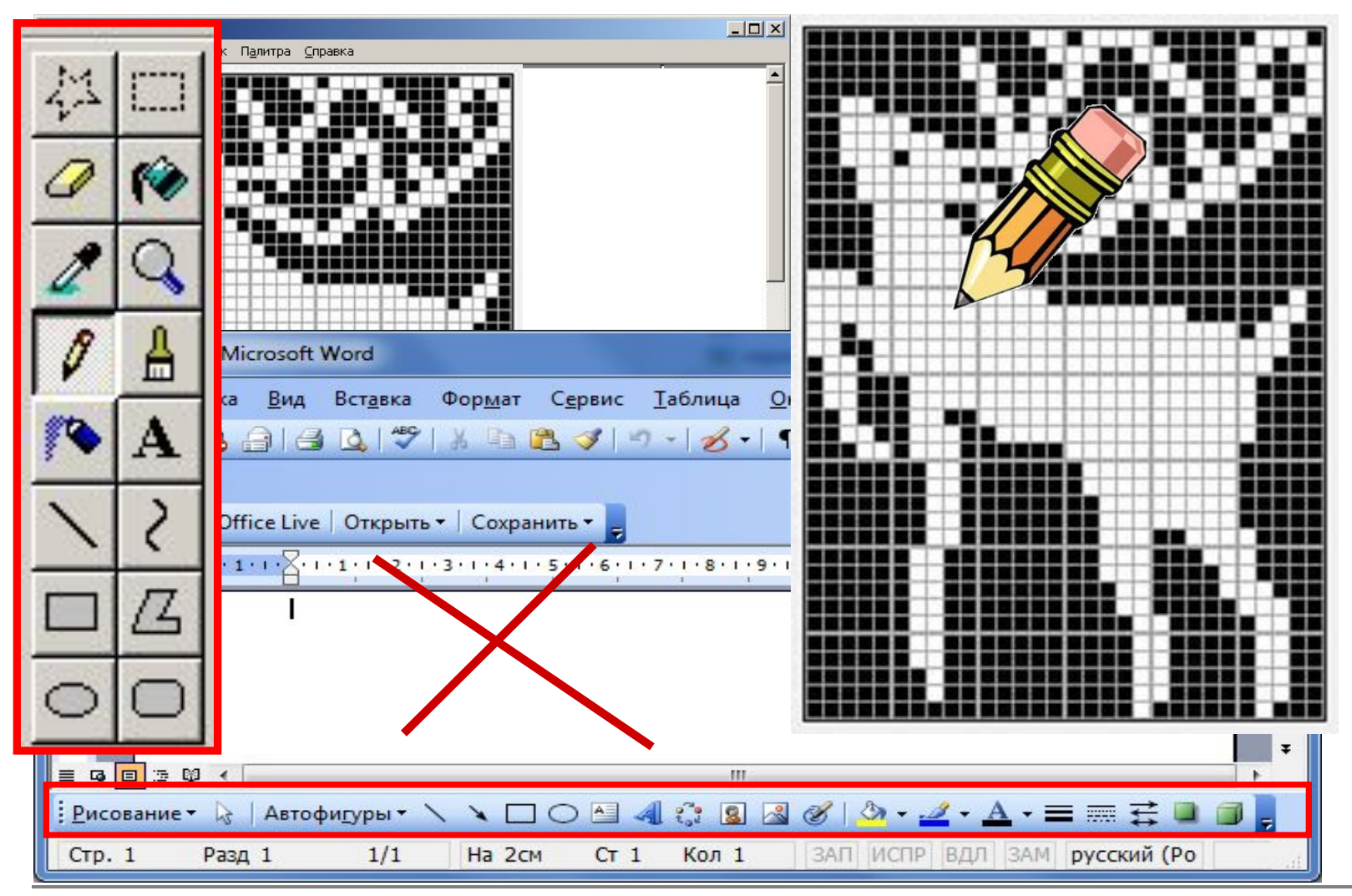

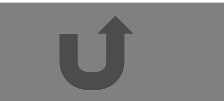

## Изучим панель рисования

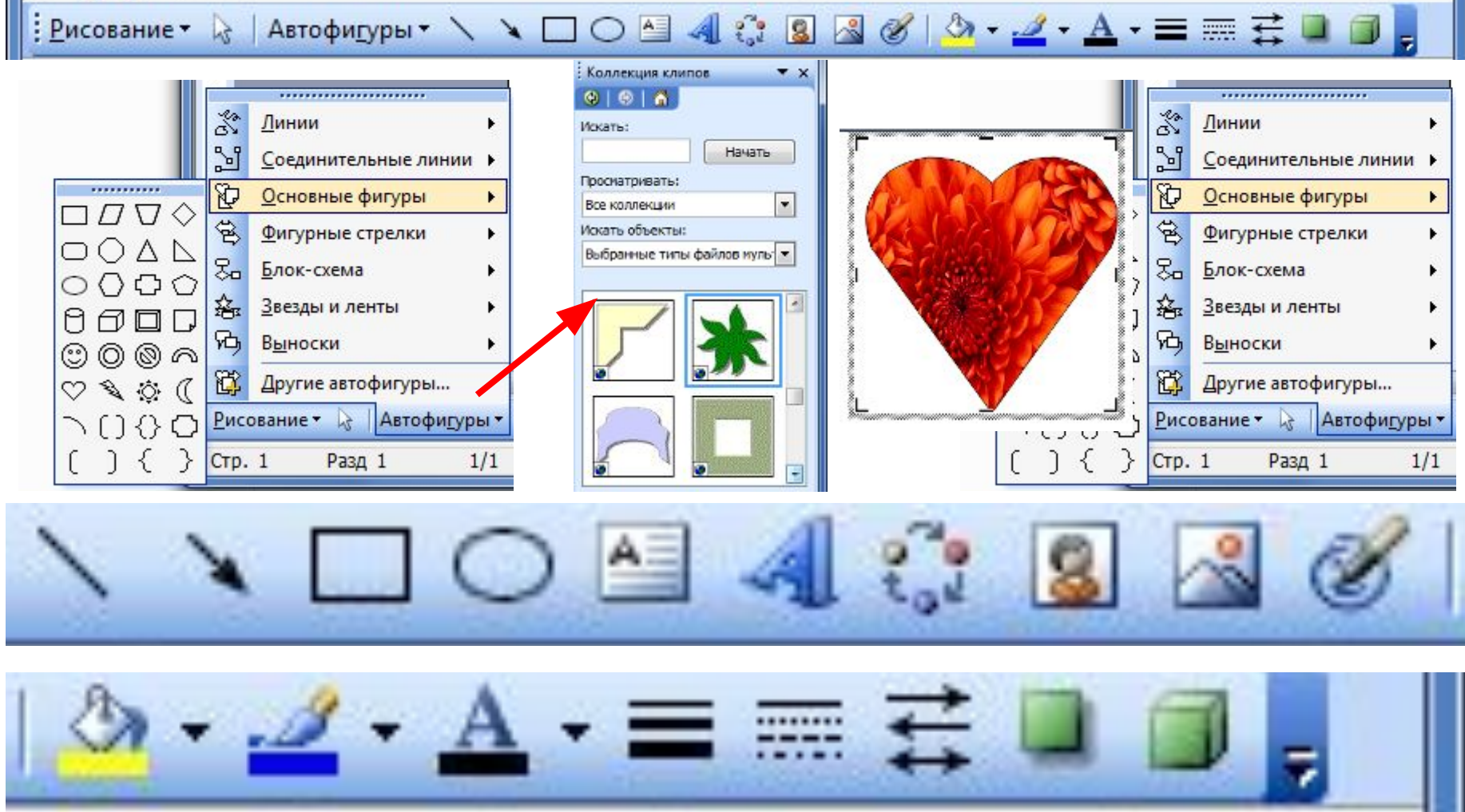

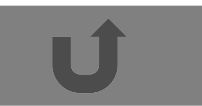

# Заливка автофигуры цветом

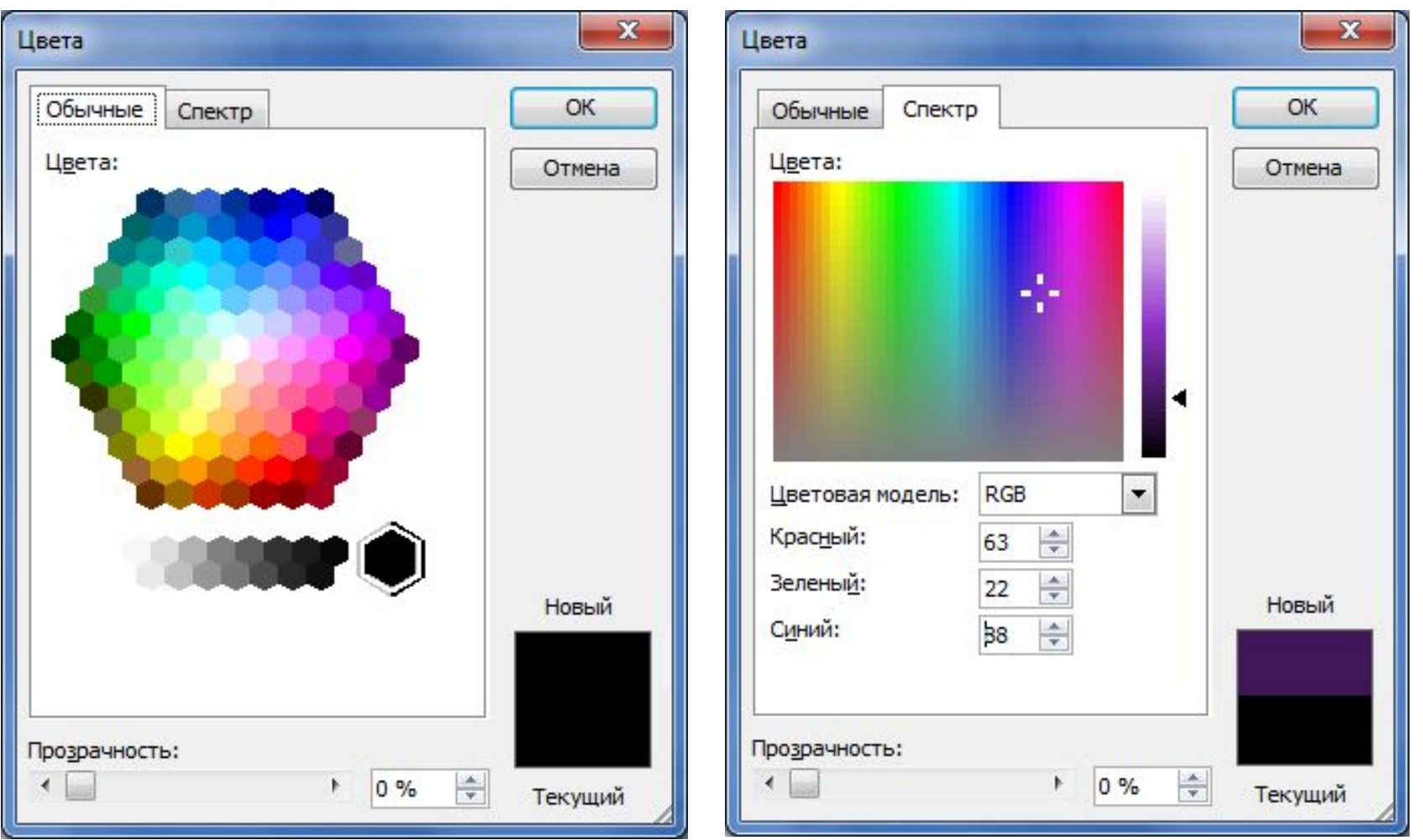

# Заливка автофигуры градиентная

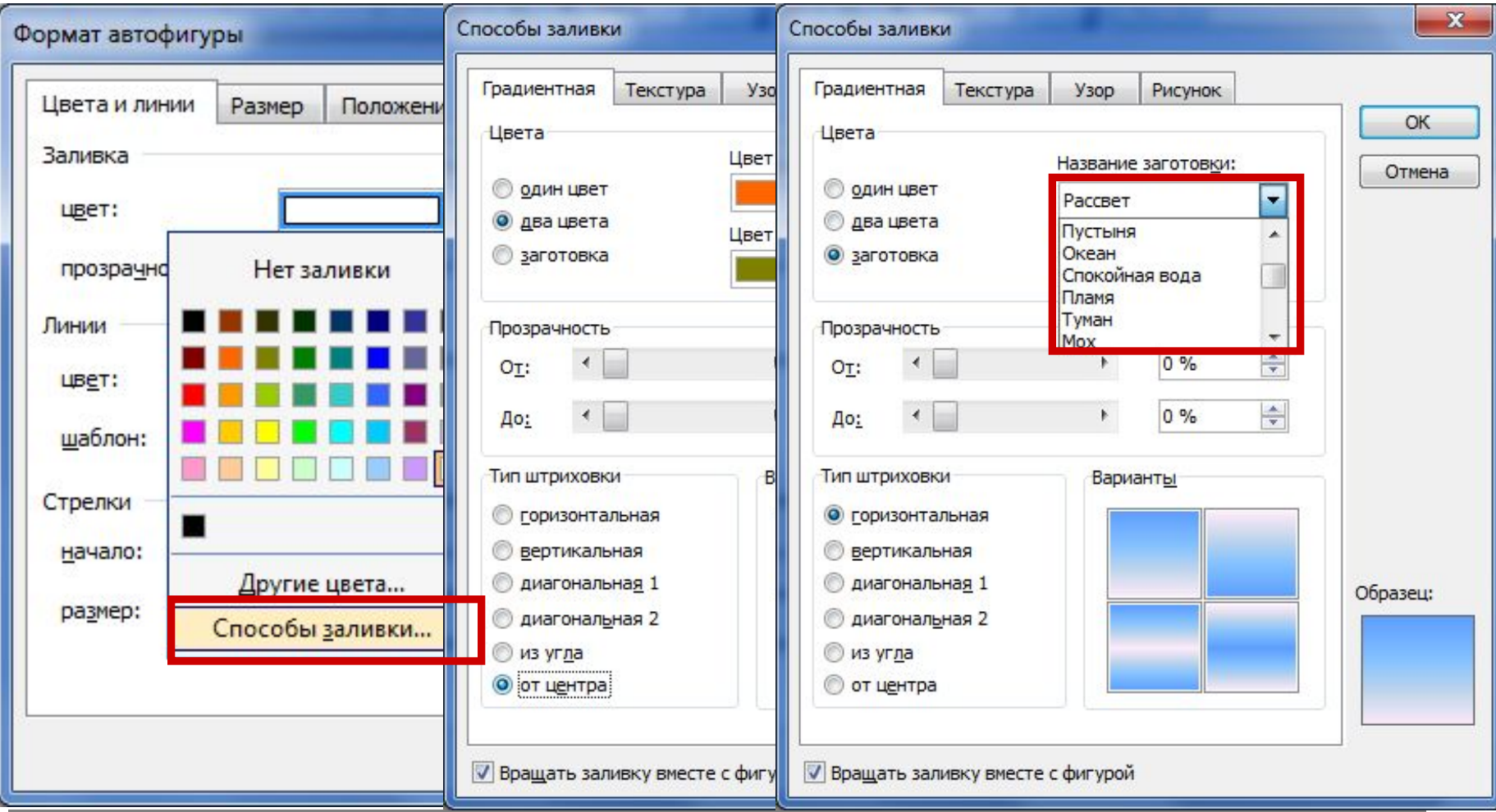

## Заливка автофигуры текстурой и узором

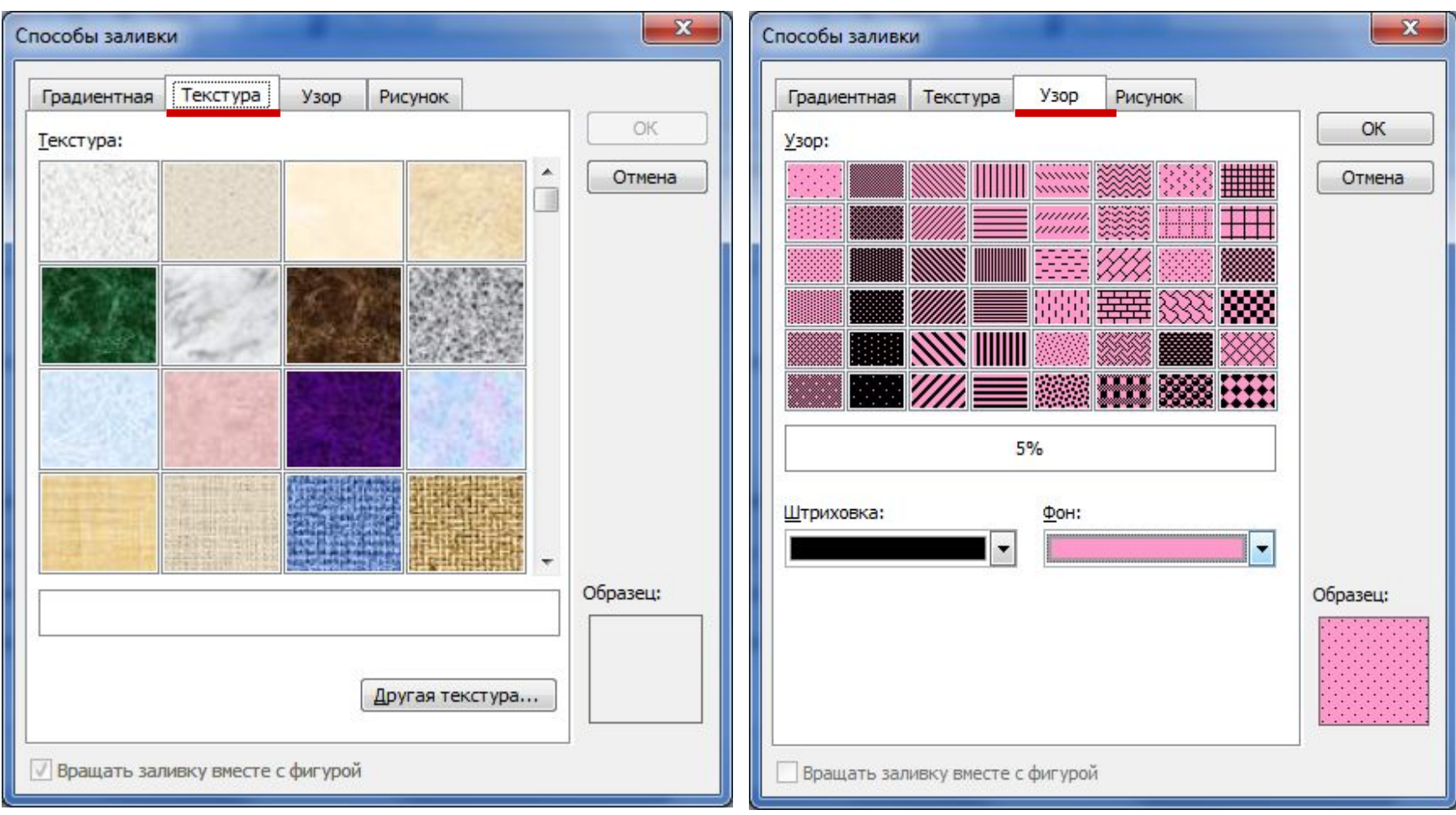

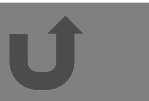

# Заливка автофигуры рисунком

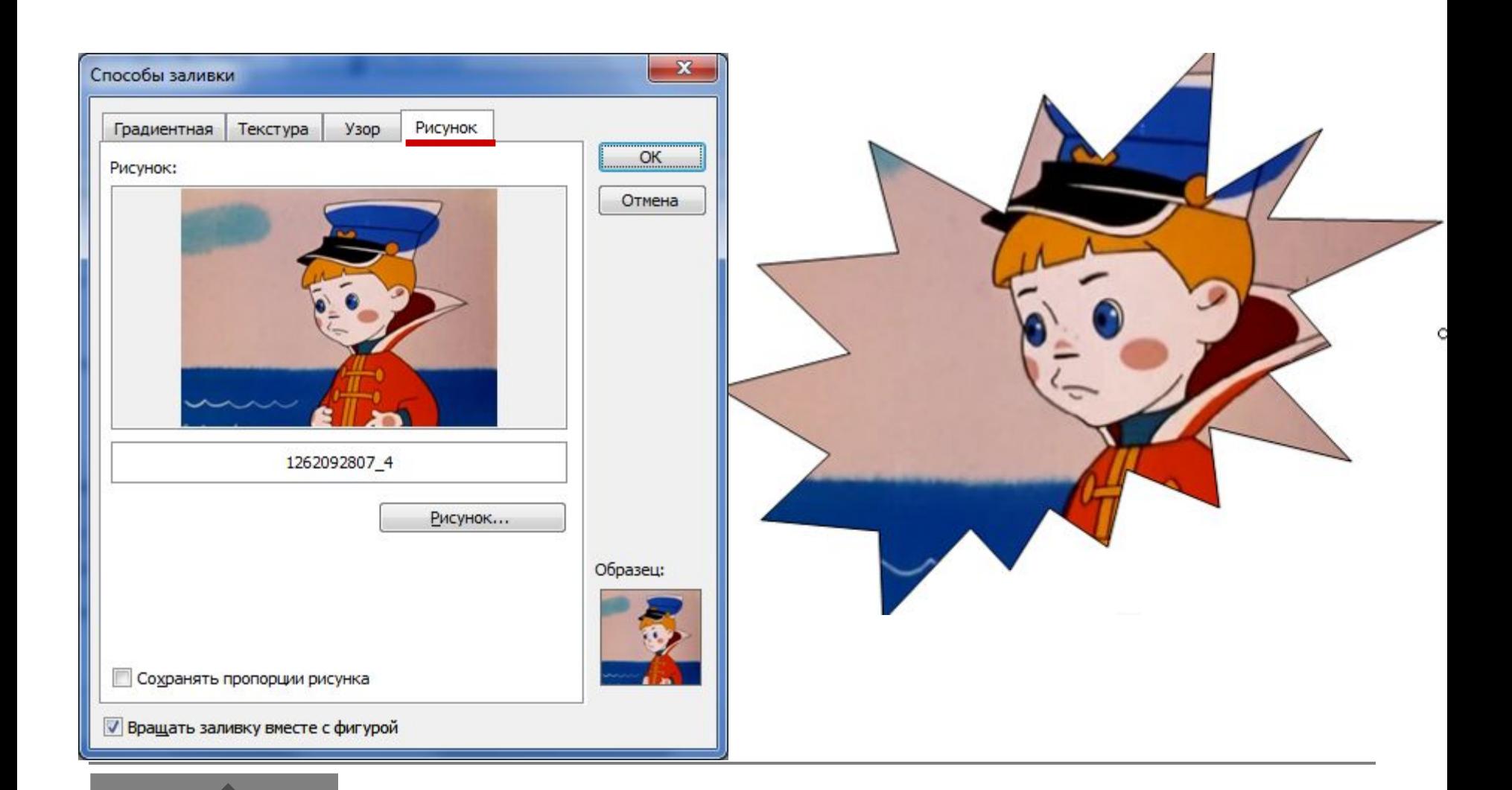

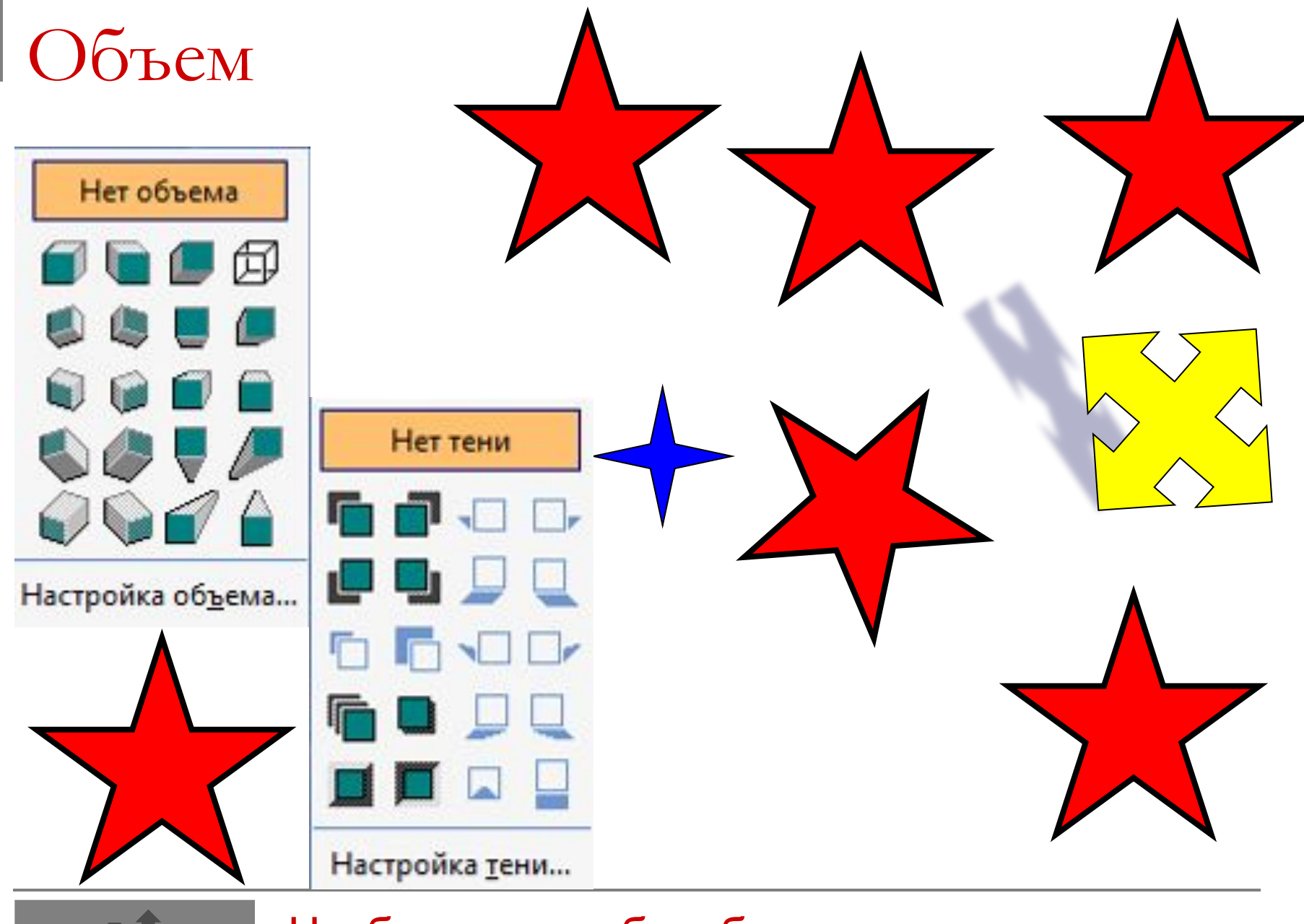

Чтобы рисунок был более выразительным

#### Автофигуры можно комбинировать, создавая единый рисунок

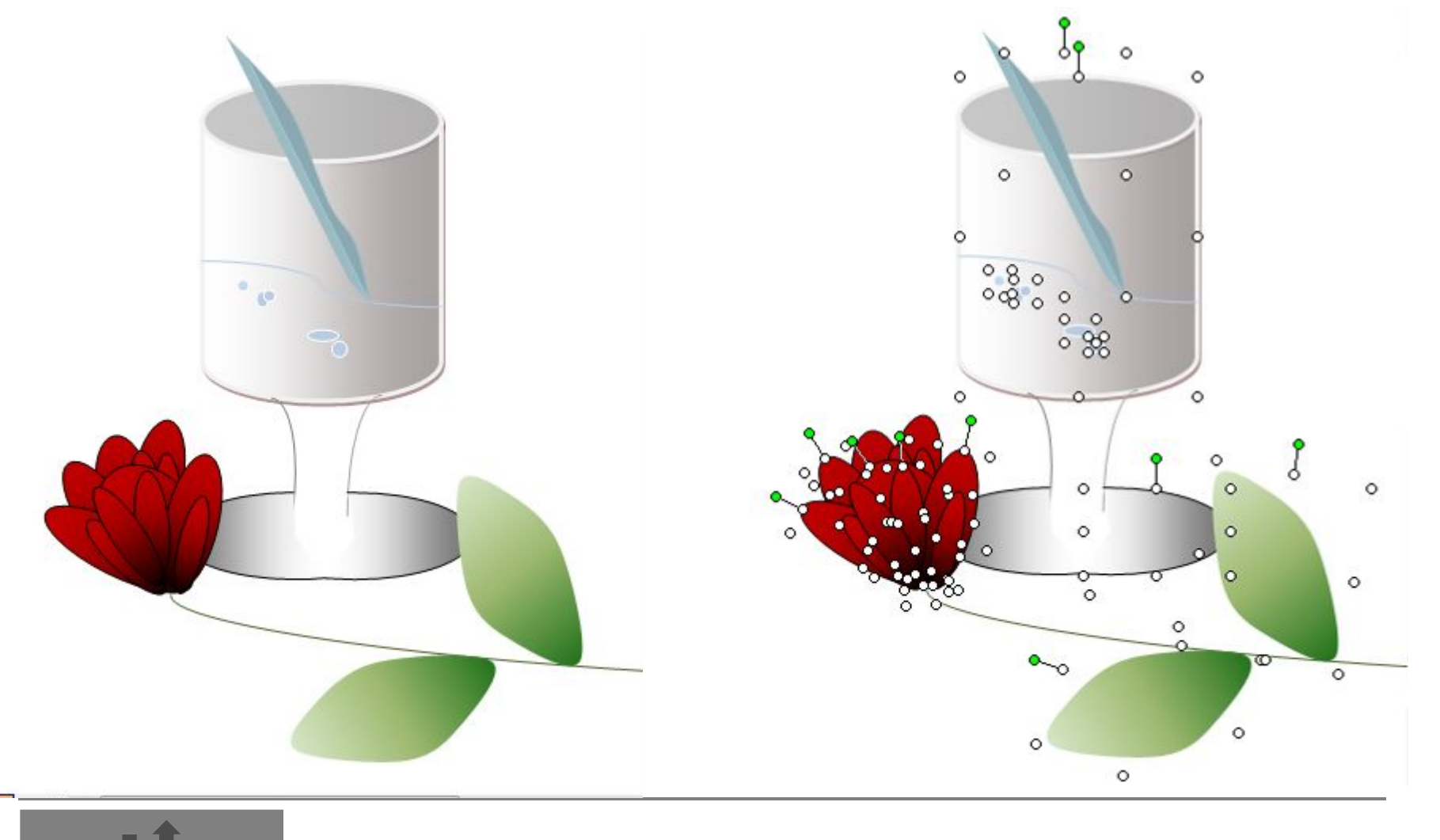

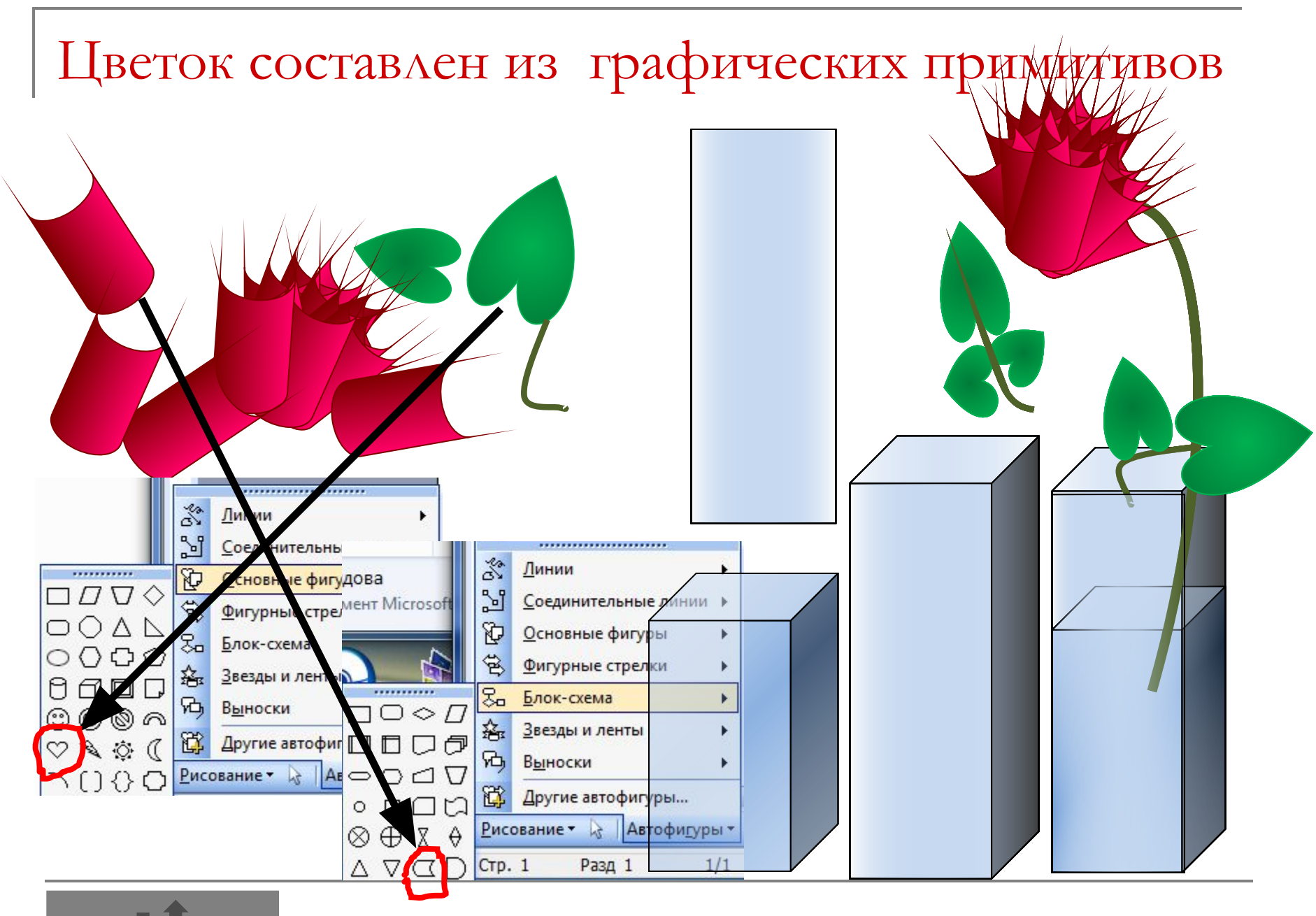

## **Слои объектов**.

Каждый графический примитив рисуется в своем слое, поэтому рисунки состоят из множества слоев. Графические примитивы можно накладывать друг на друга, при этом одни объекты могут заслонять другие. Например, если сначала было нарисовано солнце, а затем поверх него облако, то слой облака будет располагаться поверх слоя солнца и облако заслонит солнце.

Очень удобно то, что векторный графический редактор позволяет нам изменять видимость объектов путем изменения порядка размещения слоев на рисунке. Для этого используются операции изменения порядка, которые позволяют перемещать выделенный объект на передний план (в самый верхний слой рисунка) или на задний план (в самый нижний слой рисунка), а также на один слой вперед или назад.

Еще одна возможность векторных редакторов – изменения степени прозрачности для каждого объекта (слоя рисунка). Степень прозрачности указывается в процентах от 0 до 100%. При нулевой прозрачности слоя объект, нарисованный на слое, лежащем ниже, виден не будет. Наоборот, при стопроцентной прозрачности он будет виден полностью.

## **Группировка объектов.**

В векторном редакторе отдельные графические примитивы можно преобразовать в единый объект (сгруппировать).

С этим новым объектом можно производить те же действия, что и с графическими примитивами, то есть перемещать объект, изменять его размеры, цвет и другие параметры.

Можно и, наоборот, разбить объект, состоящий из нескольких объектов, на самостоятельные объекты (разгруппировать).

#### Объект сгруппирован Ō  $\circ$ о  $\circ$  $\bullet$ O  $\circ$ Ö o ¥ Вырезать a Копировать Вставить 画 Группировать Группировка T1 Порядок Разгруппировать  $\mathbb{C}^2$ Перегруппировать По умолчанию для автофигур V) Формат объекта... Гиперссылка... O ö  $0^{\circ}$  $\circ$  $\circ$ о  $\circ$  $\circ$  $\circ$ Он имеет общие размерные маркеры

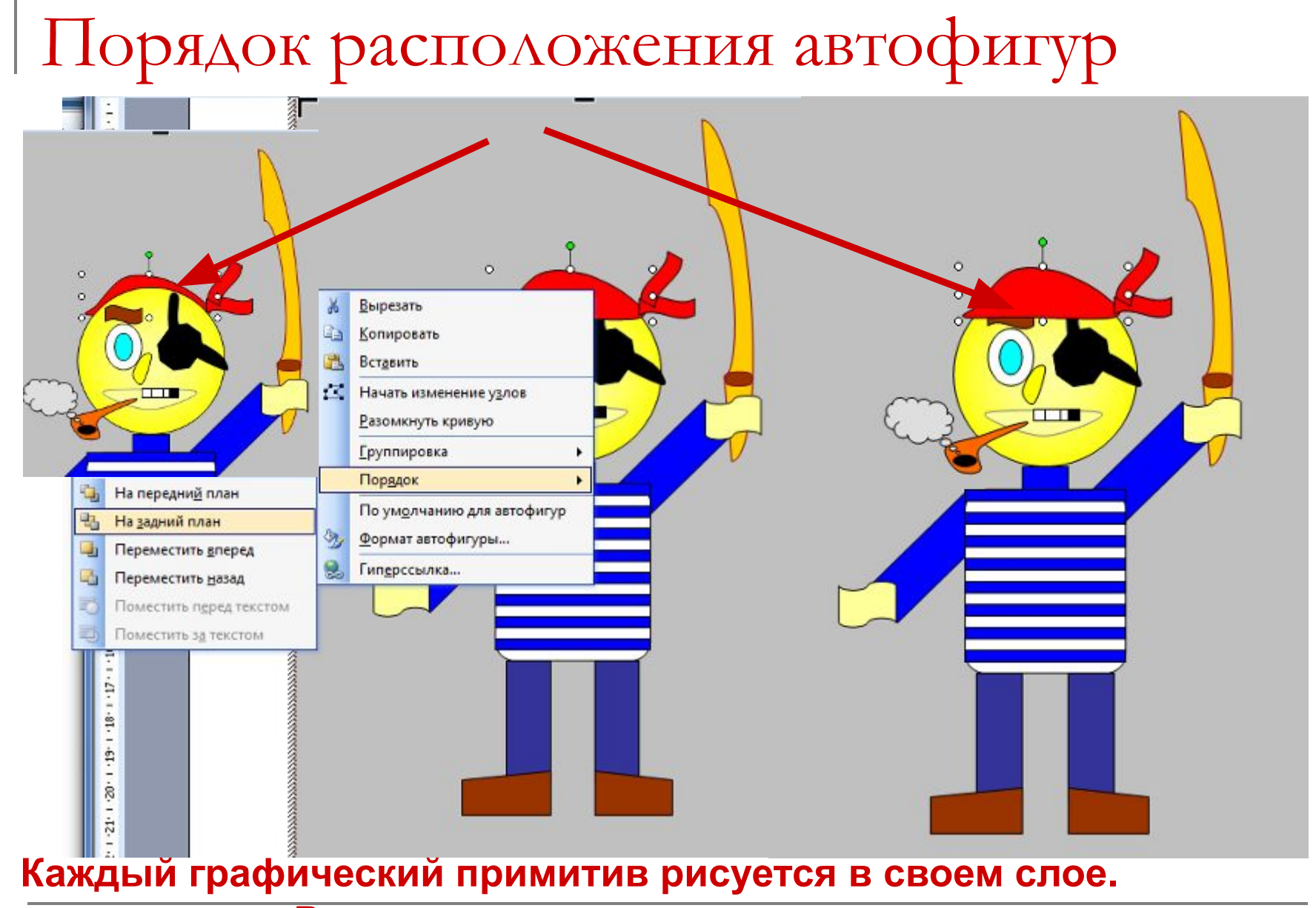

 **Рисунки состоят из множества слоев.**

### Выноски в векторных редакторах

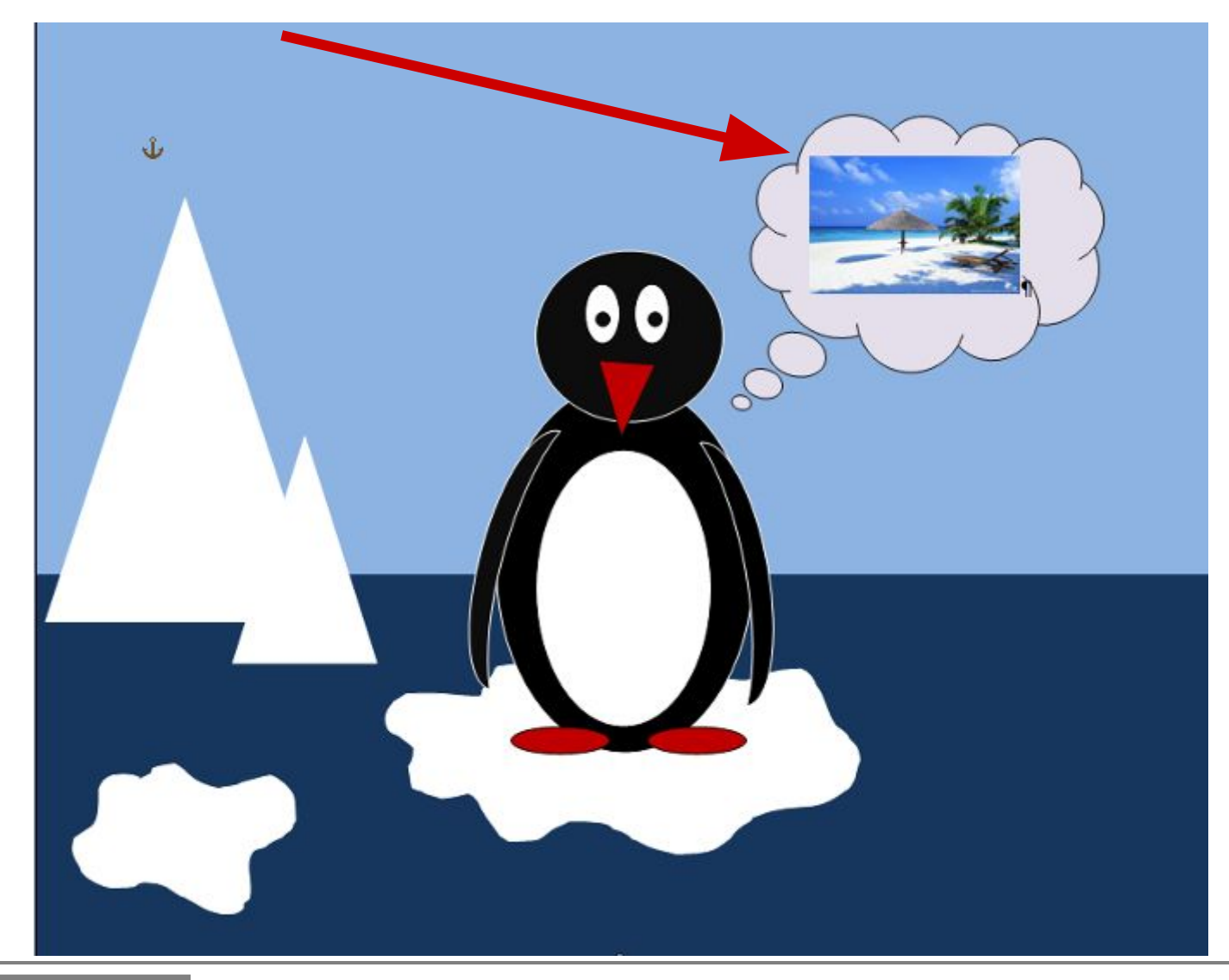

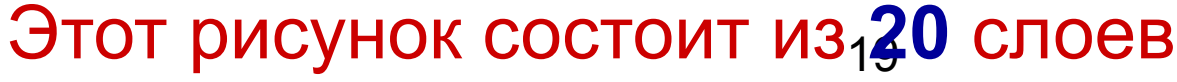

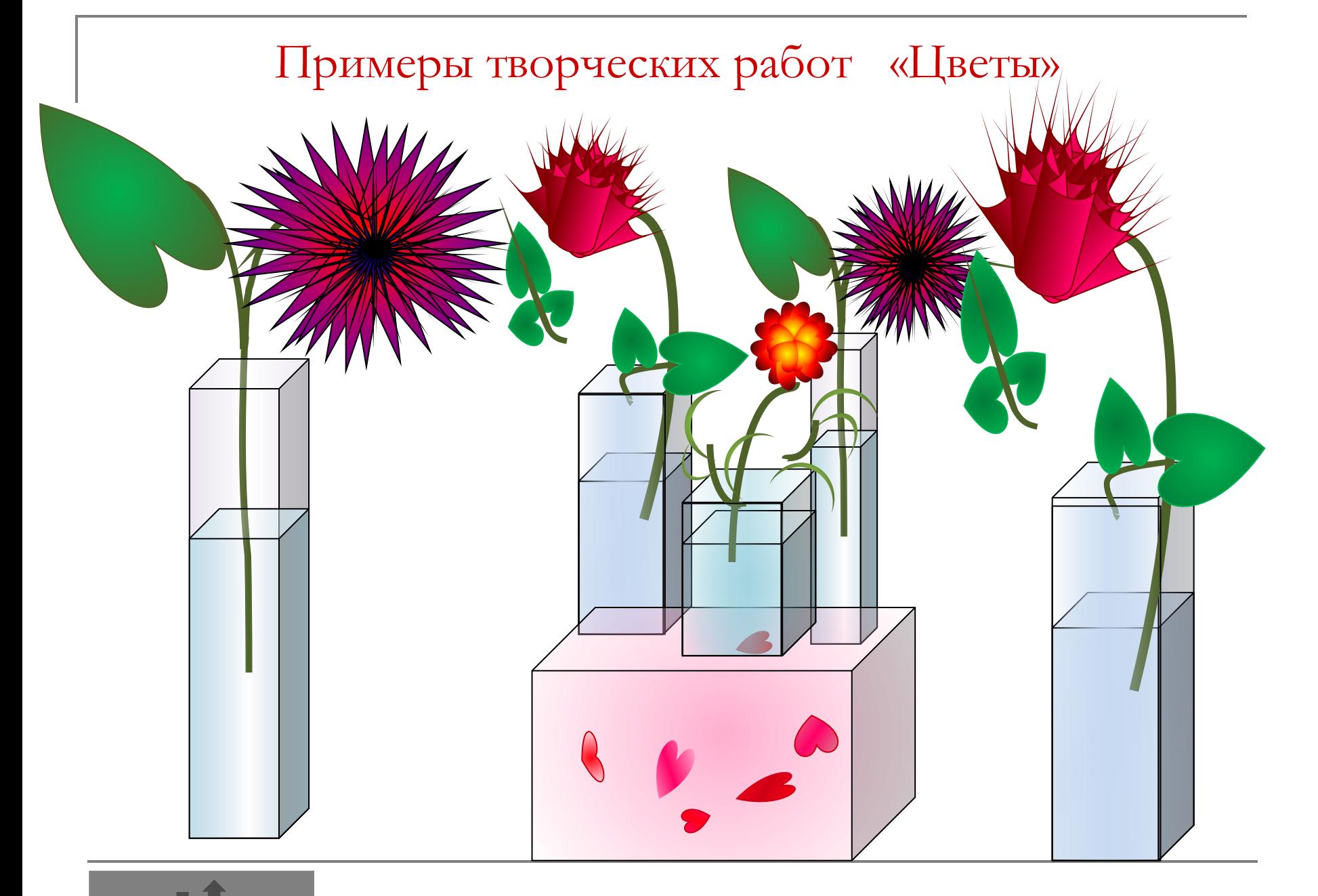

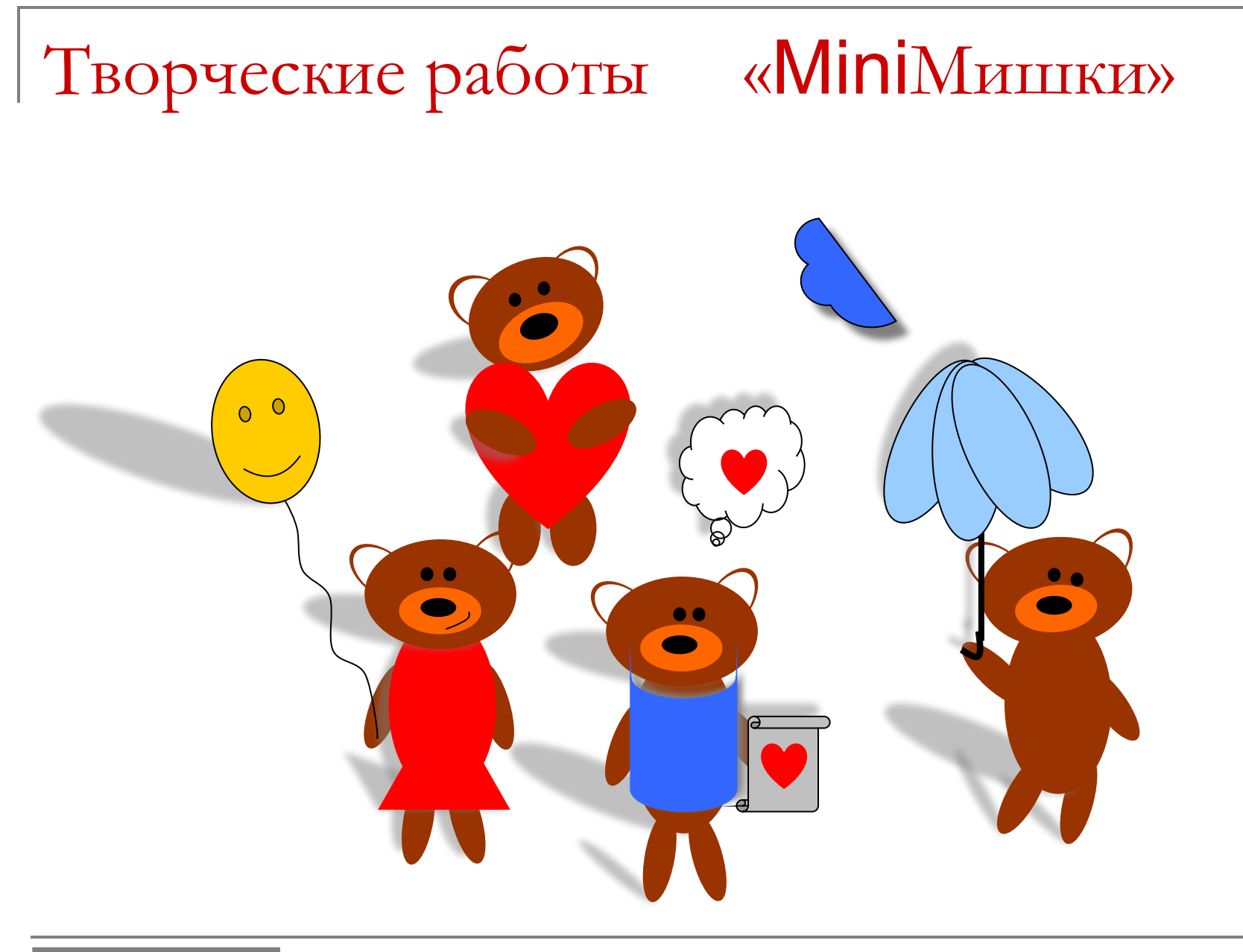

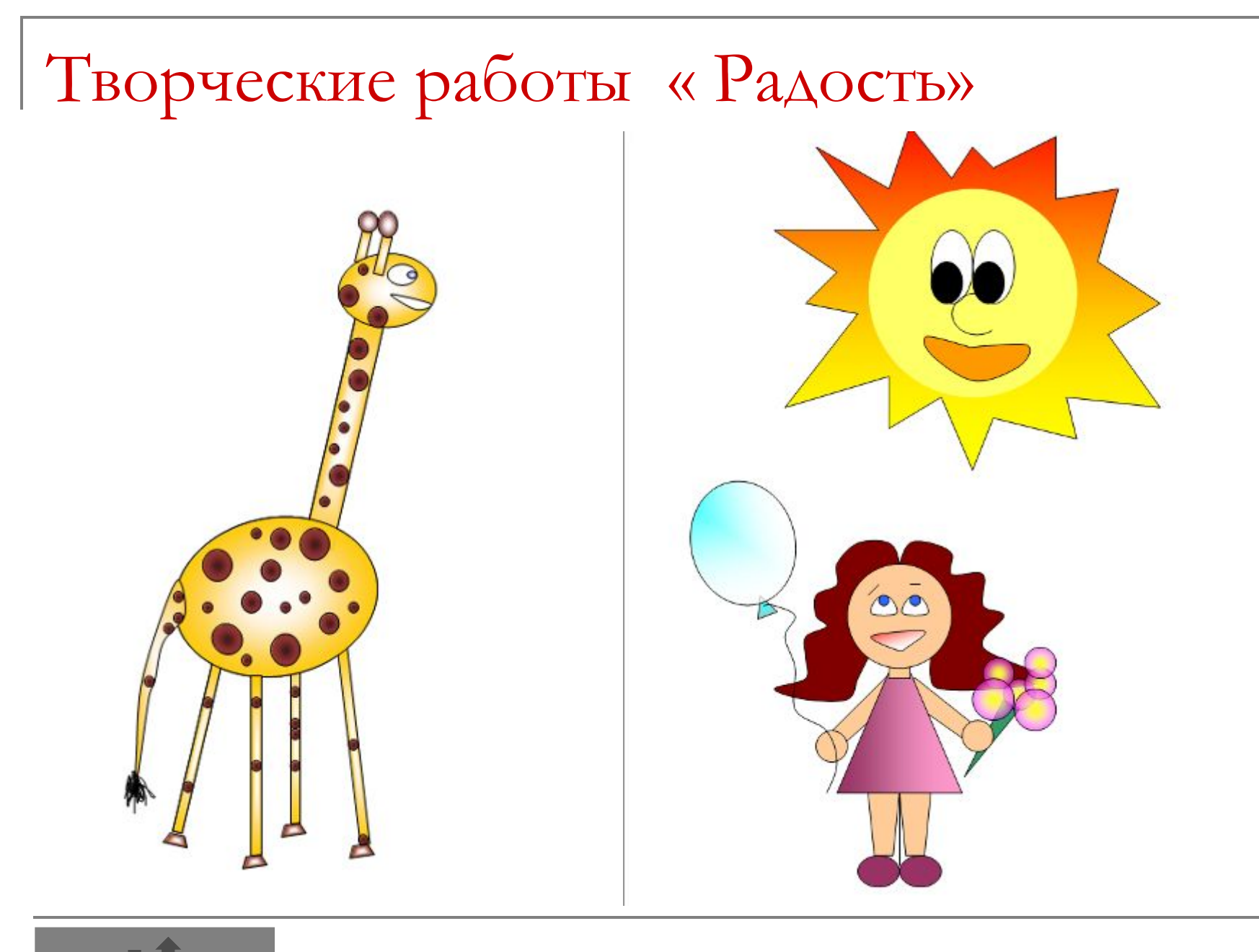

#### Творческие работы «Свидание»

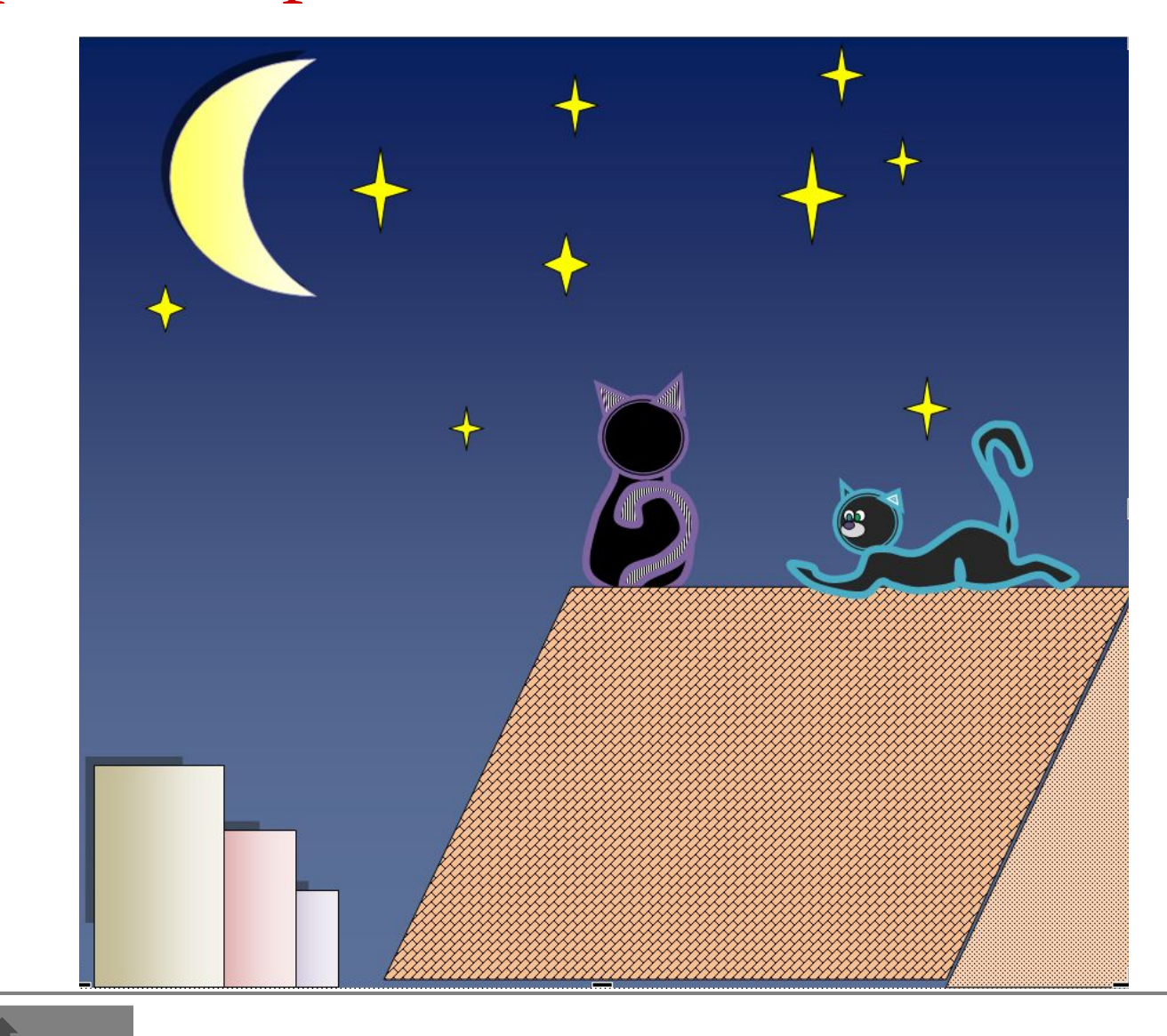

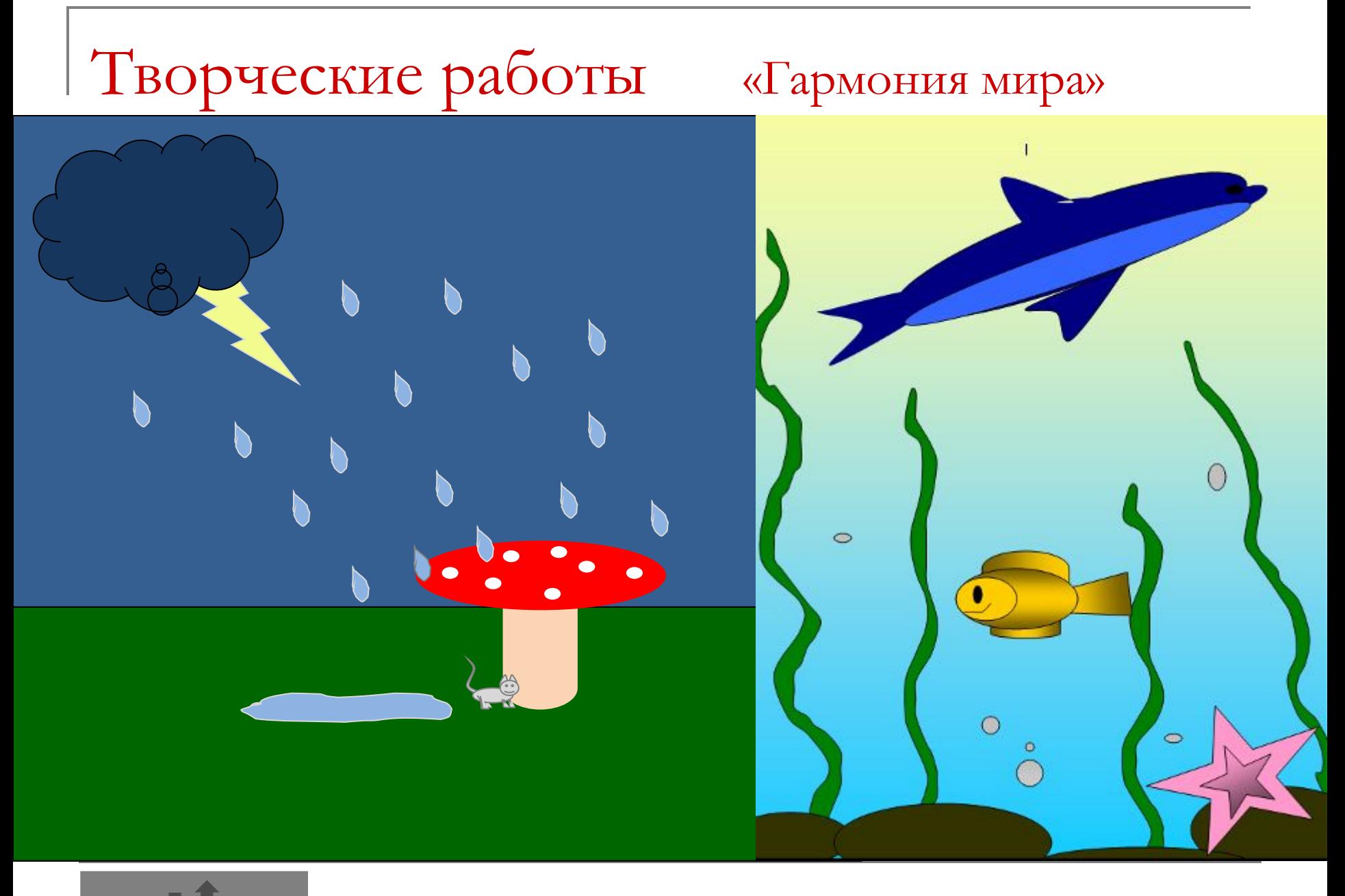

#### Творческие работы «Воспоминания»

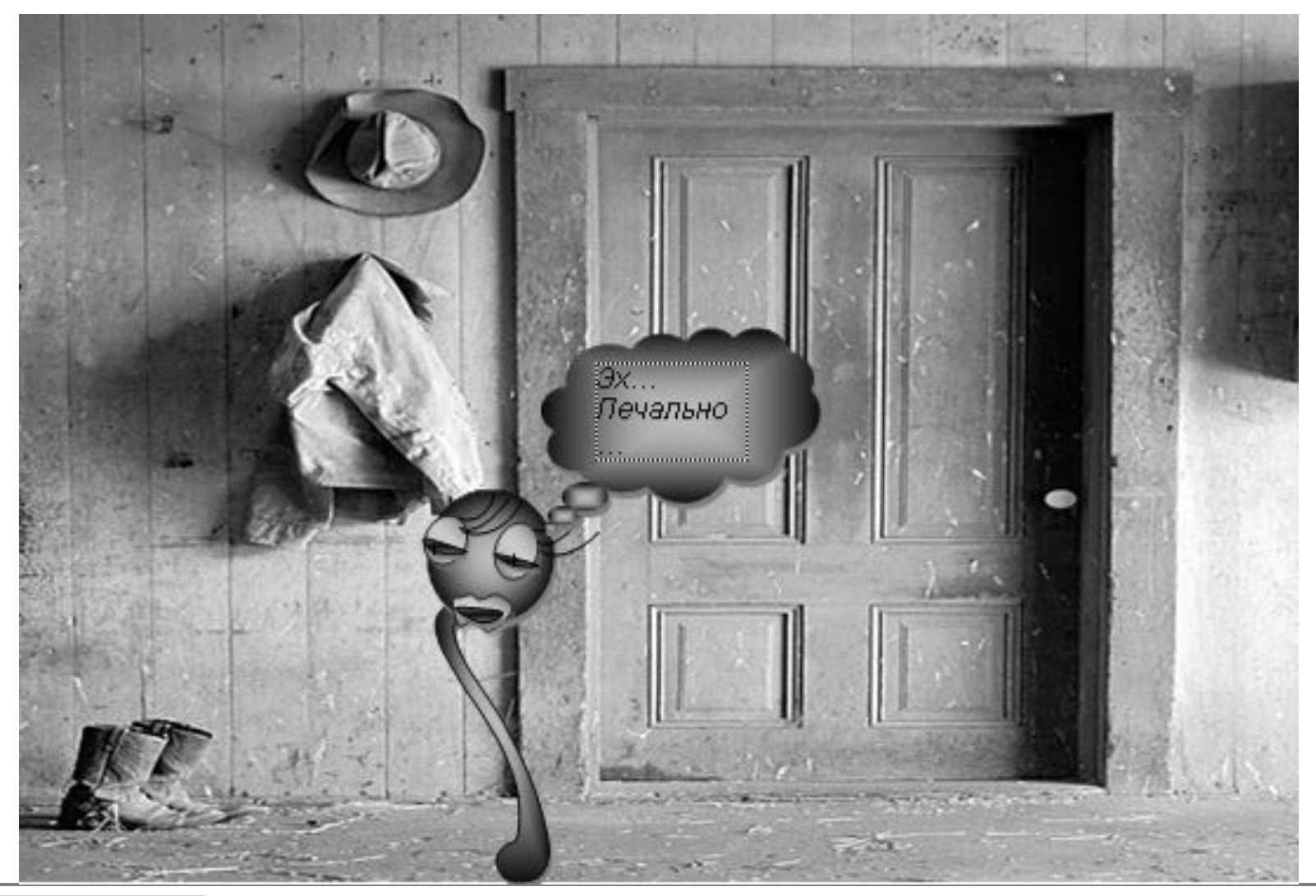

### Сравните панели рисования

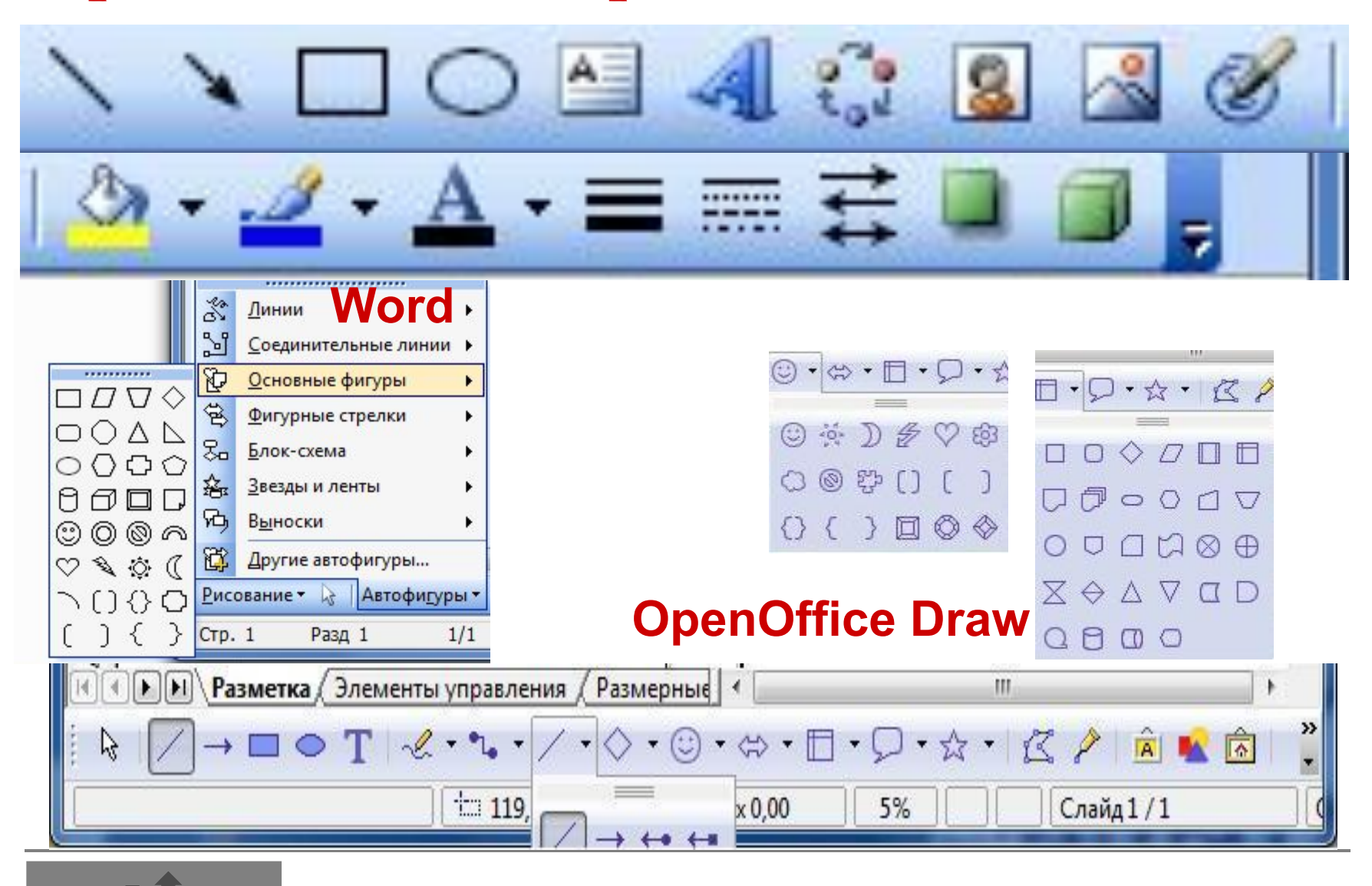

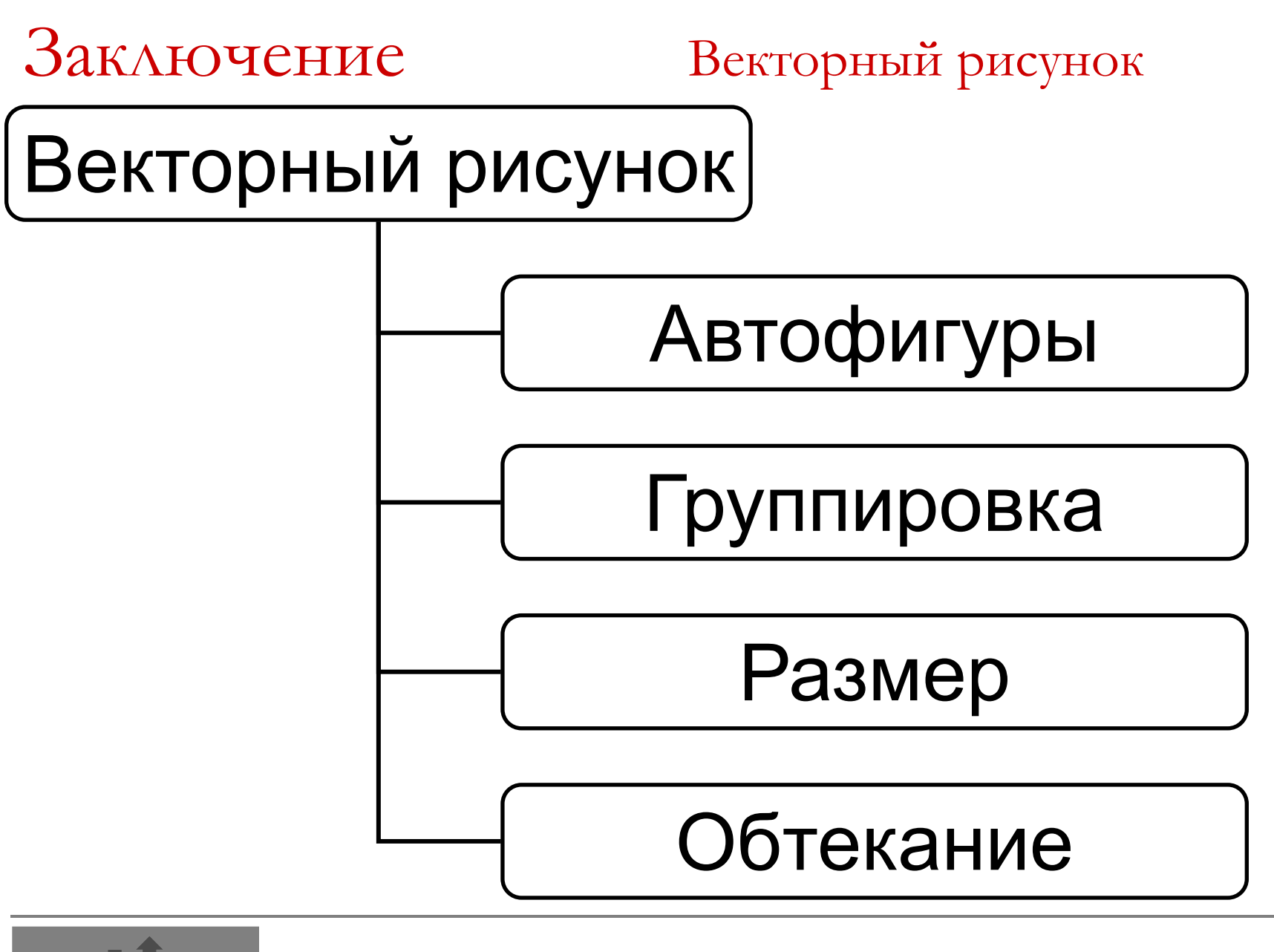

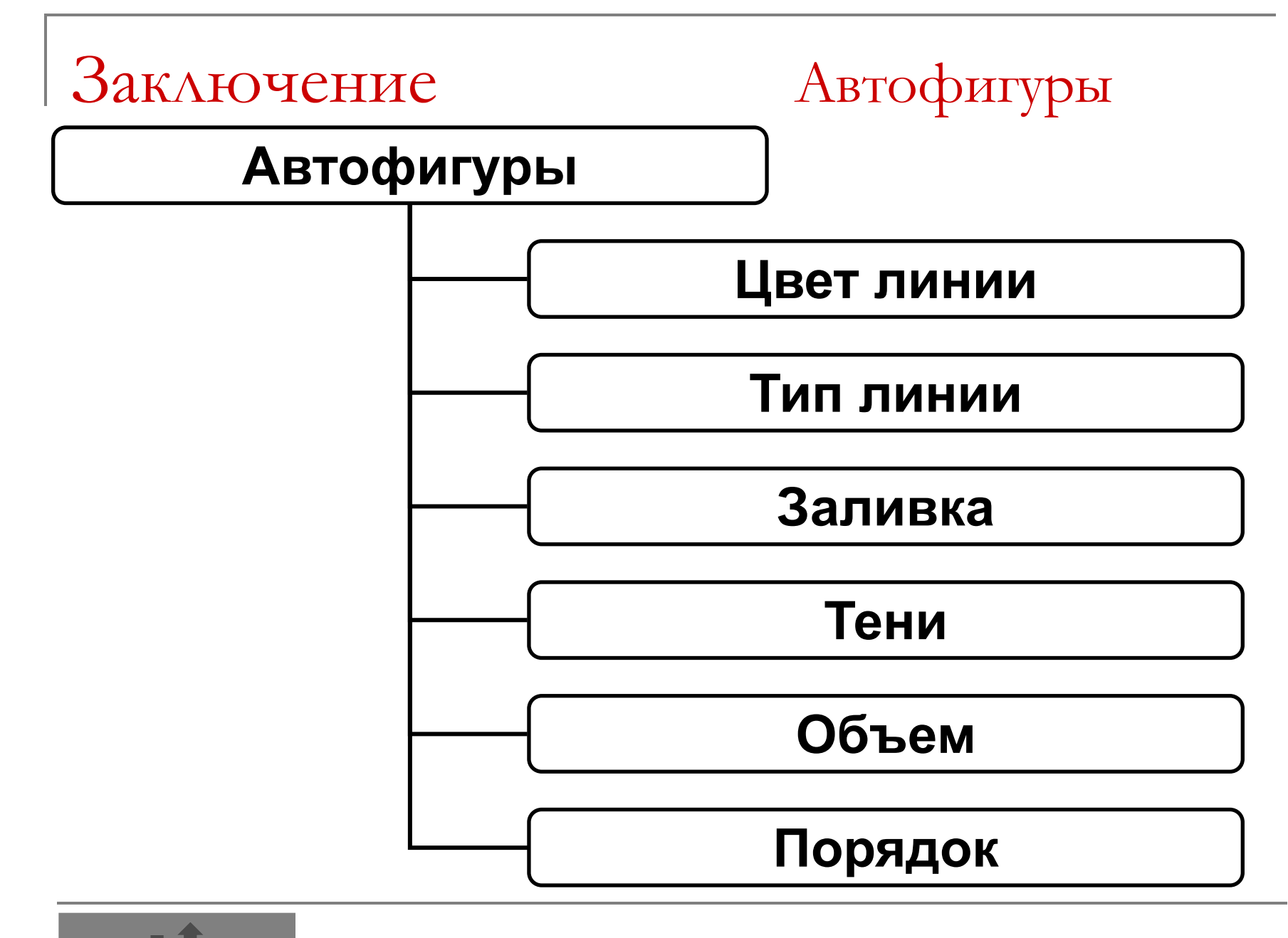

## Практическая работа Создание рисунков

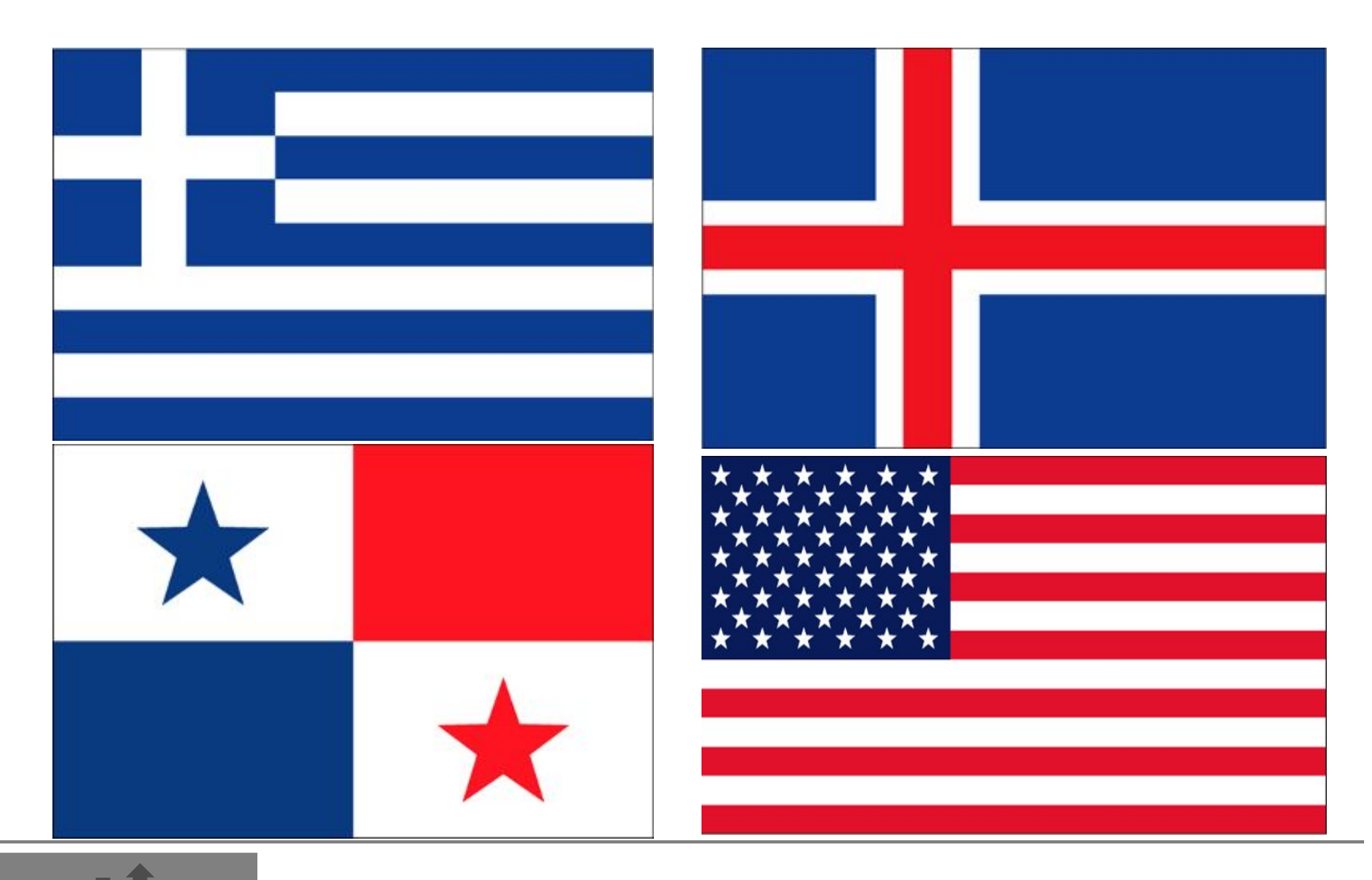

#### Домашнее задание

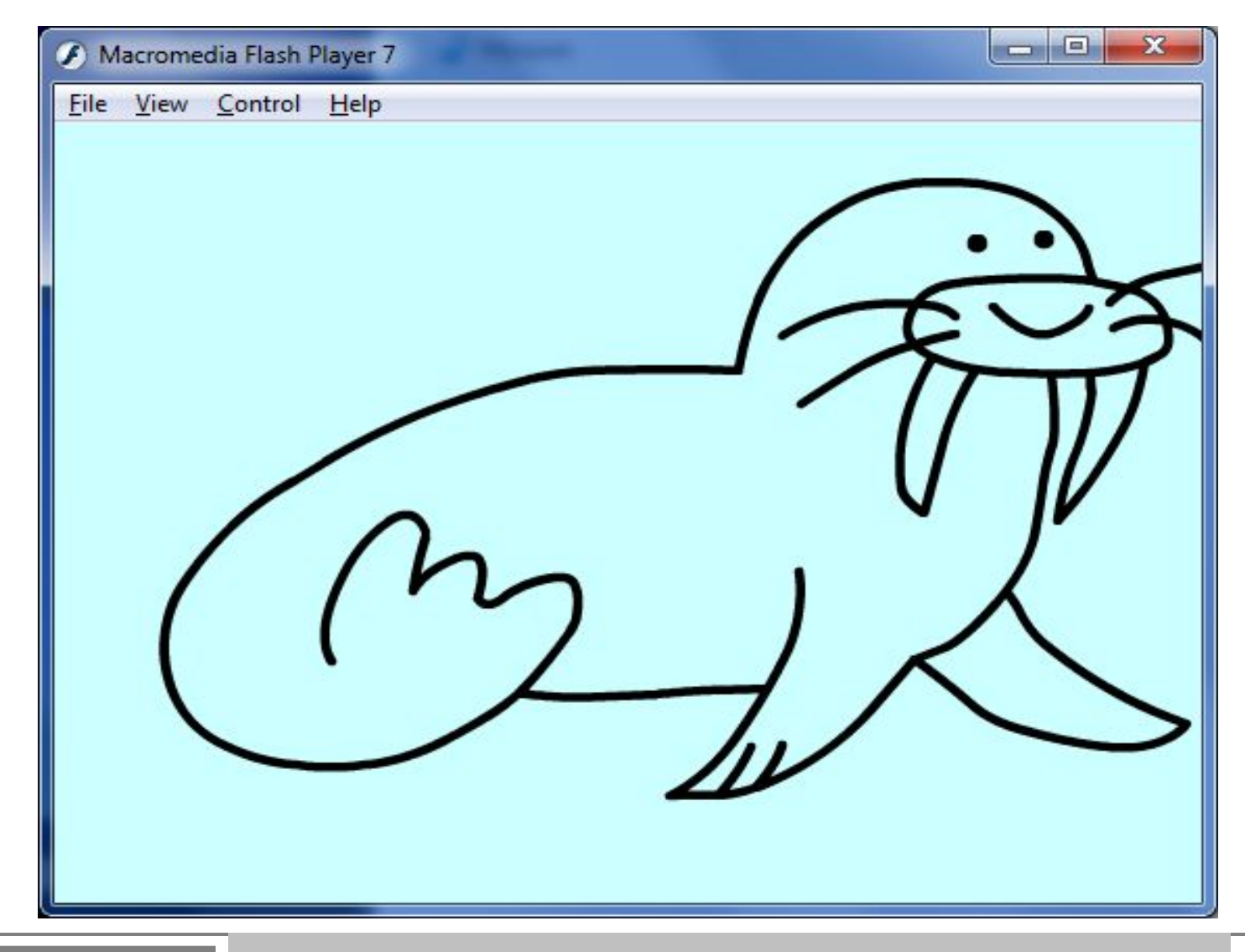

Просмотр Flash ролика

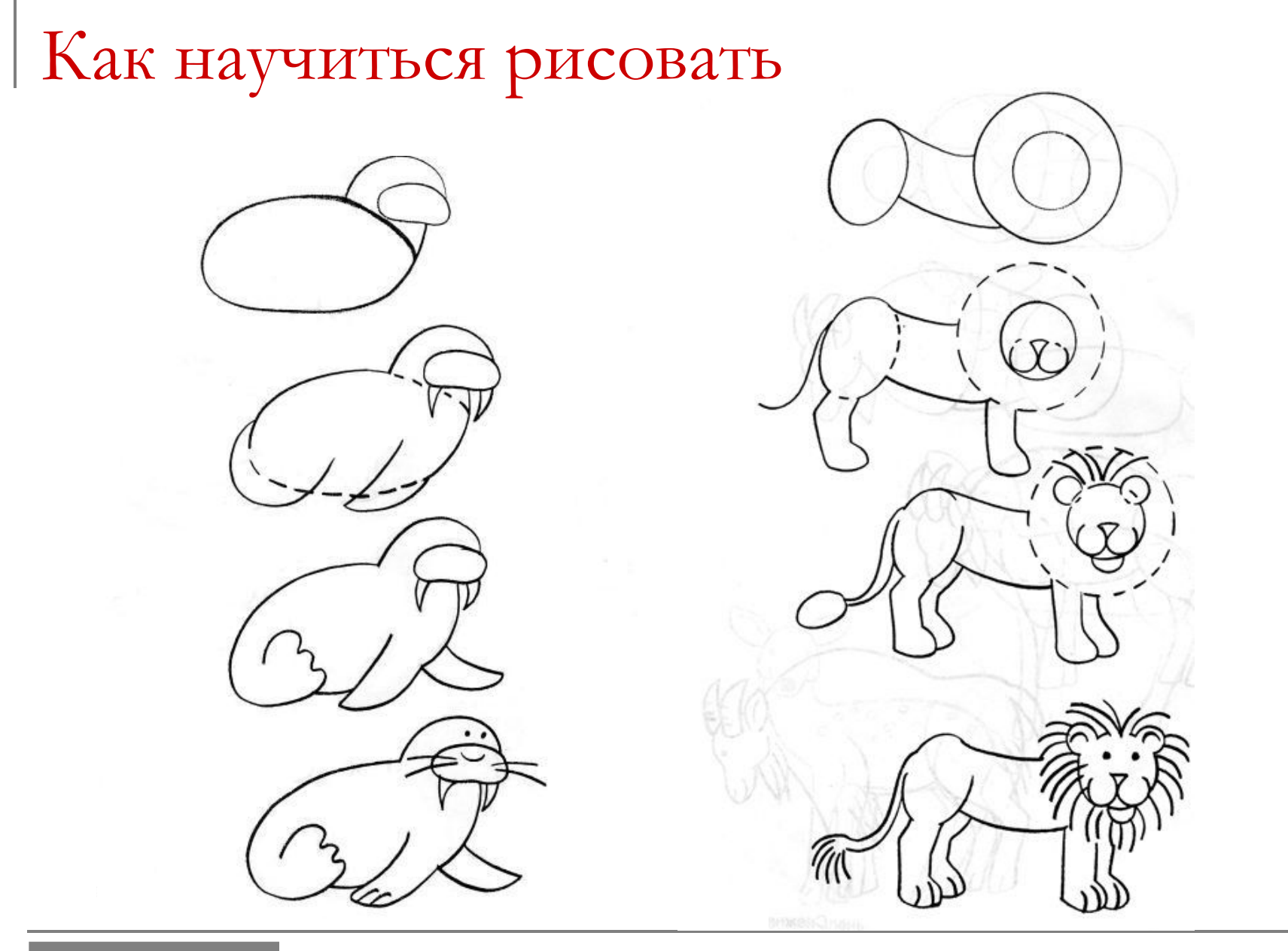

Морж

Лев 31

#### Этот слайд для твоей творческой работы!!!

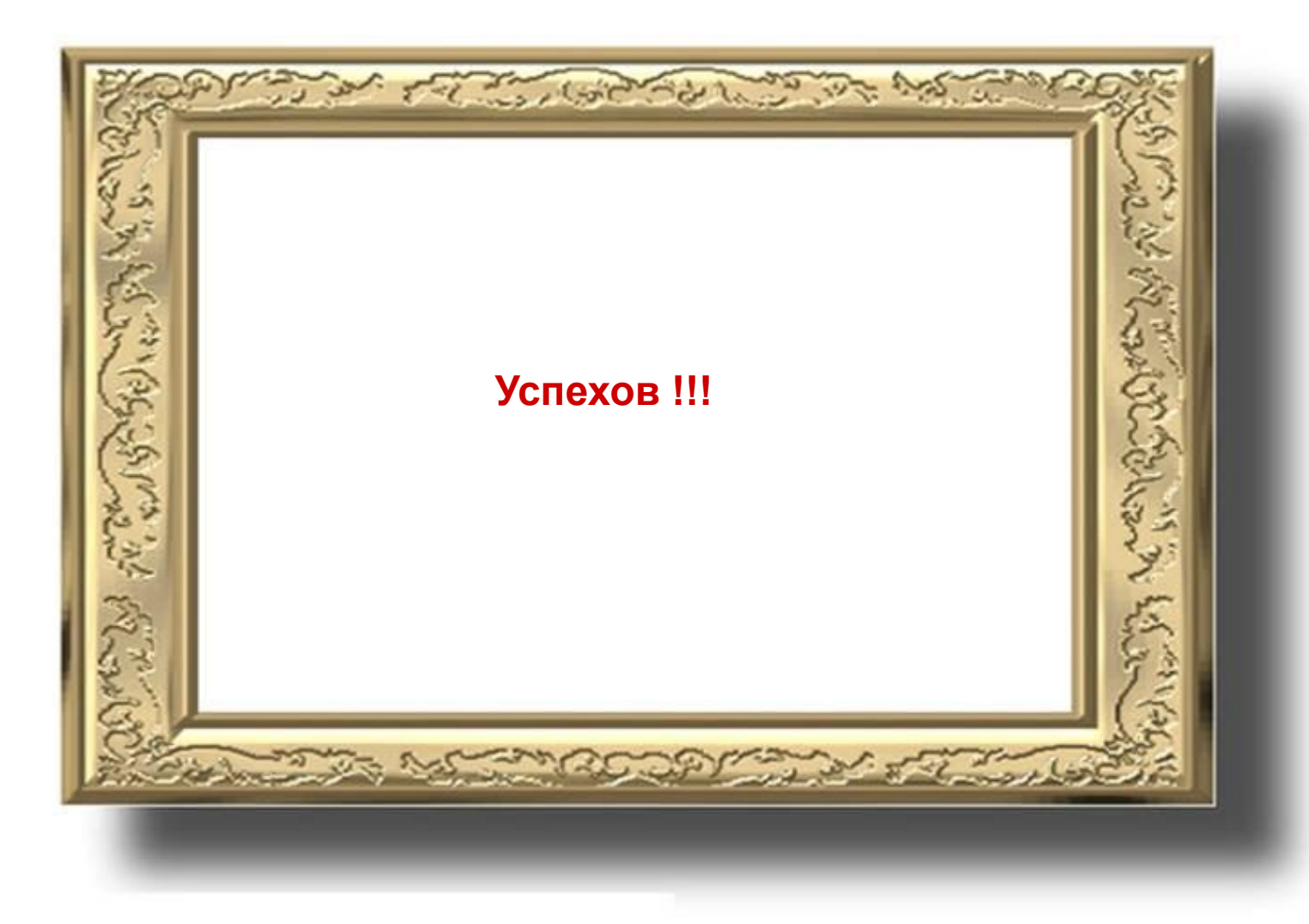